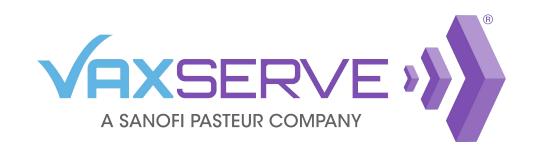

## Username and Password Quick Guide

### Forgotten username or password

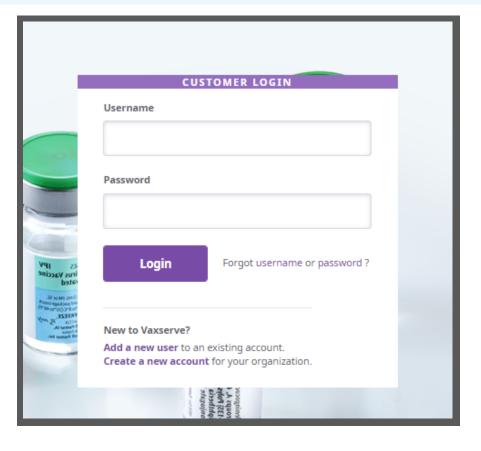

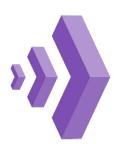

If you have forgotten your password or username you are able to reset your password or recover your username on the main login page at VaxServe.com

Click on Forgot username or password

Enter your email address in the appropriate field to recover username or reset password and click to complete the desired process

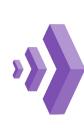

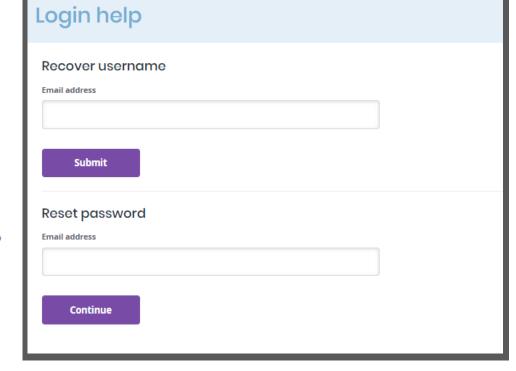

#### Resetting a forgotten password

After entering your email address, confirm user details by entering your account number and zip code. A password reset link will be emailed to you.

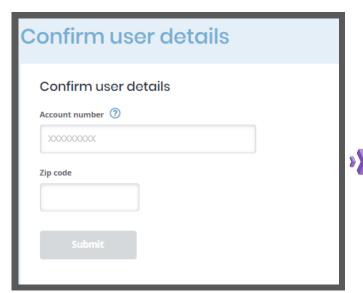

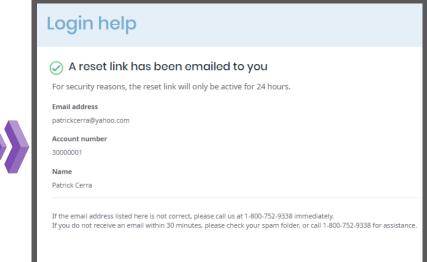

## The link will direct you to reset your password

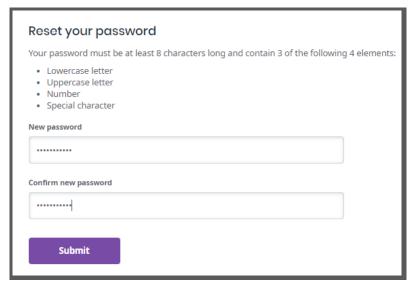

Your password must be at least 8 characters long and contain 3 of the following 4 elements:

- Lowercase letter
- Uppercase letter
- Number
- Special character

Once complete, you will be directed to log into your account. You will also receive an email confirming that your password has been updated.

#### Recovering a forgotten username

After entering your email address, your username will be emailed to you.

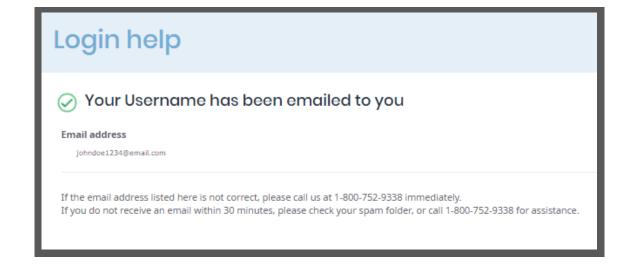

| FORGOT USERNAME REQUEST                                                                                                    |                                                  |
|----------------------------------------------------------------------------------------------------|--------------------------------------------------|
| VAXSERVE :                                                                                                    |                                                  |
| Dear John Doe,                                                                                                    |                                                  |
| As you requested, below is the username for your account.                                                                    |                                                  |
| Username: johndoe1234                                                                                                    |                                                  |
| Click here to login                                                                                                    |                                                  |
| If you need to reset your password, visit the password reset page:<br>https://www.vaxserve.com/us/vax/en/USD/login/loginhelp |                                                  |
| Sincerely,                                                                                                    |                                                  |
| The VaxServe Team                                                                                                    |                                                  |
| Have questions? Call 1-800-752-9338                                                                                          |                                                  |
| VaxServe 54 Glenmaura National Blvd STE 301 Moosic, PA 18507 ©2021 Sanofi Pasteur Inc.                                       | VaxServe.com<br>1-800-752-9338<br>Privacy Policy |

Within 30 minutes you should receive an email with your username and a link to VaxServe.com

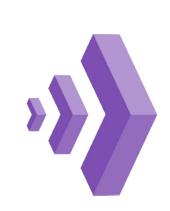

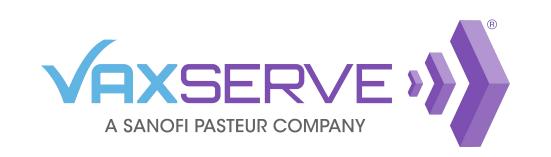

# Username and Password Quick Guide

### **Updating a password**

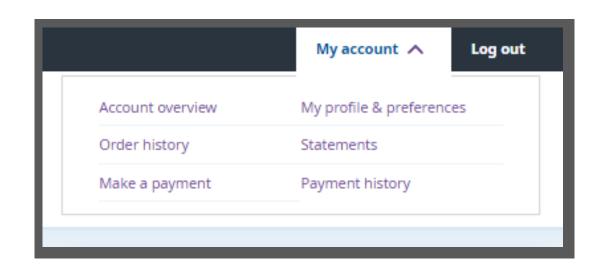

If you know your password and wish to update it, log in and navigate to the *My profile & preferences* link under the *My account* drop-down on the top right header.

On the user profile page, you can update your user information by clicking the corresponding *Edit* link next to the field you want to update.

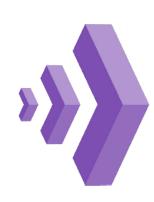

To update your password, click on the *Edit* link on the *Password* line.

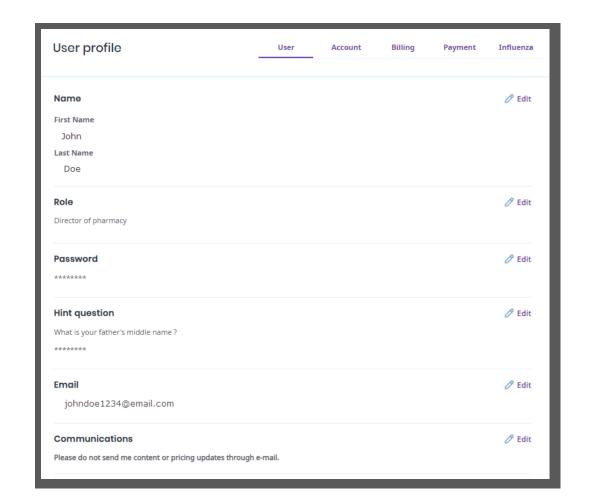

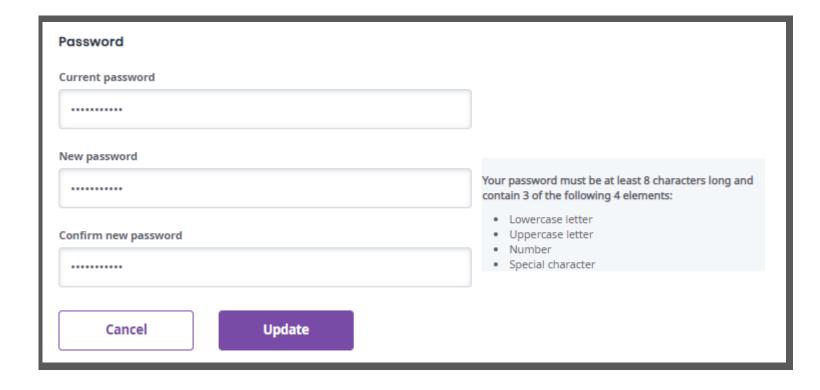

Enter your current password, then enter your new password and confirm in the next line.

Your password must be at least 8 characters long and contain 3 of the following 4 elements:

- Lowercase letter
- Uppercase letter
- Number
- Special character